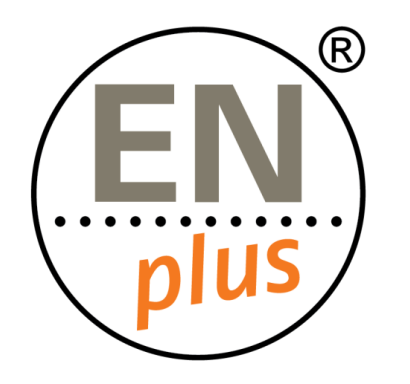

Nous sommes le premier système de certification mondial pour les granulés de bois

# **Plate-forme de certification Radix**

### **Presentation du tableau de bord**

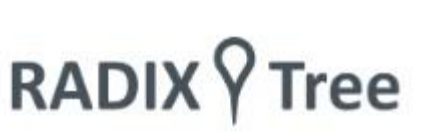

### The Radix Tree dashboard

- 1. Une fois qu'un utilisateur est enregistré, la page d'accueil de RADIX Tree est appelée tableau de bord.
- 2. À partir de là, toutes les opérations et fonctions peuvent être exécutées pour tous utilisateurs autorisés à le faire.

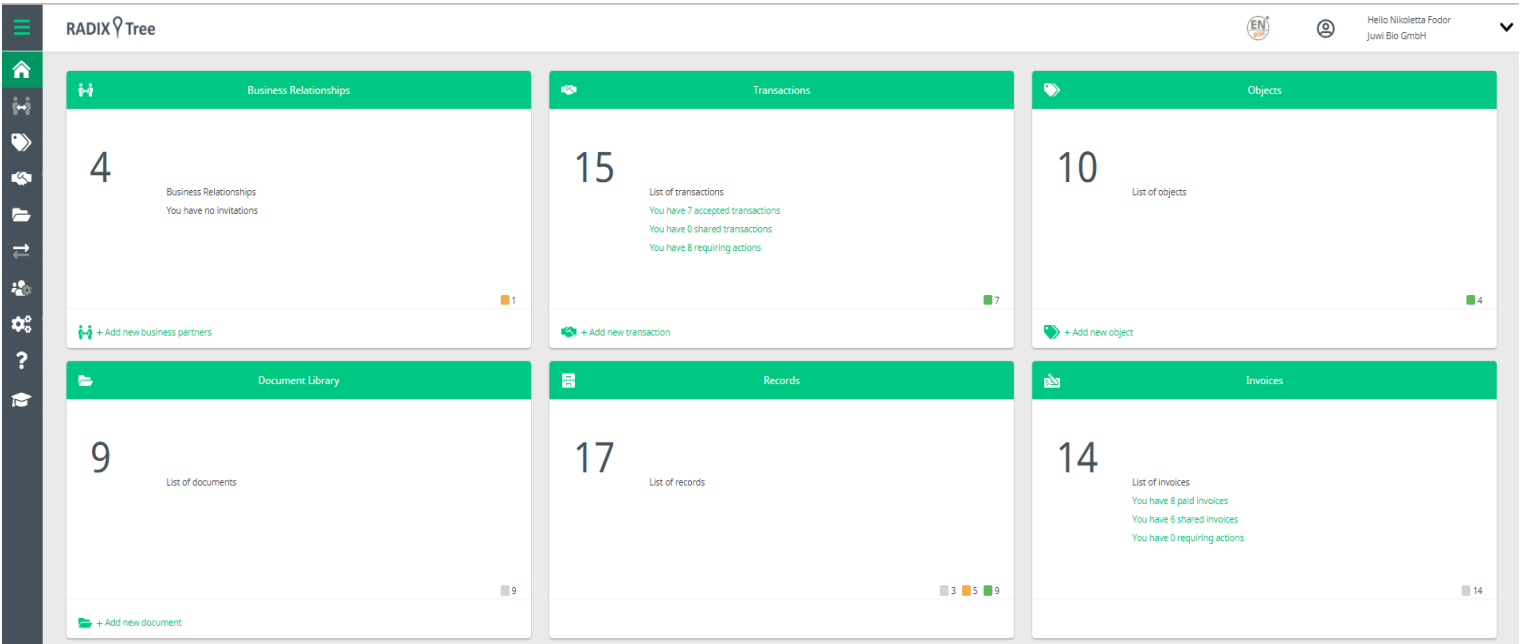

# Le tableau de bord – Menu

#### Fonctions principales

- 1. Relations d'affaires Cette vue vous montre toutes les entreprises directement liées à votre entreprise (par exemple, votre titulaire de licence national, votre organisme de certification).
- 2. Objets Cette vue concerne les chiffres annuels, où les négociants et les producteurs enregistreront leurs données annuelles réelles et estimées.
- 3. Transactions La bibliothèque de transactions est utilisée pour échanger des données d'objets entre les entreprises connectées.
- 4. Bibliothèque de documents La bibliothèque de documents est l'endroit où vous pouvez trouver des documents pertinents pour le programme ENplus® (par exemple, les normes).

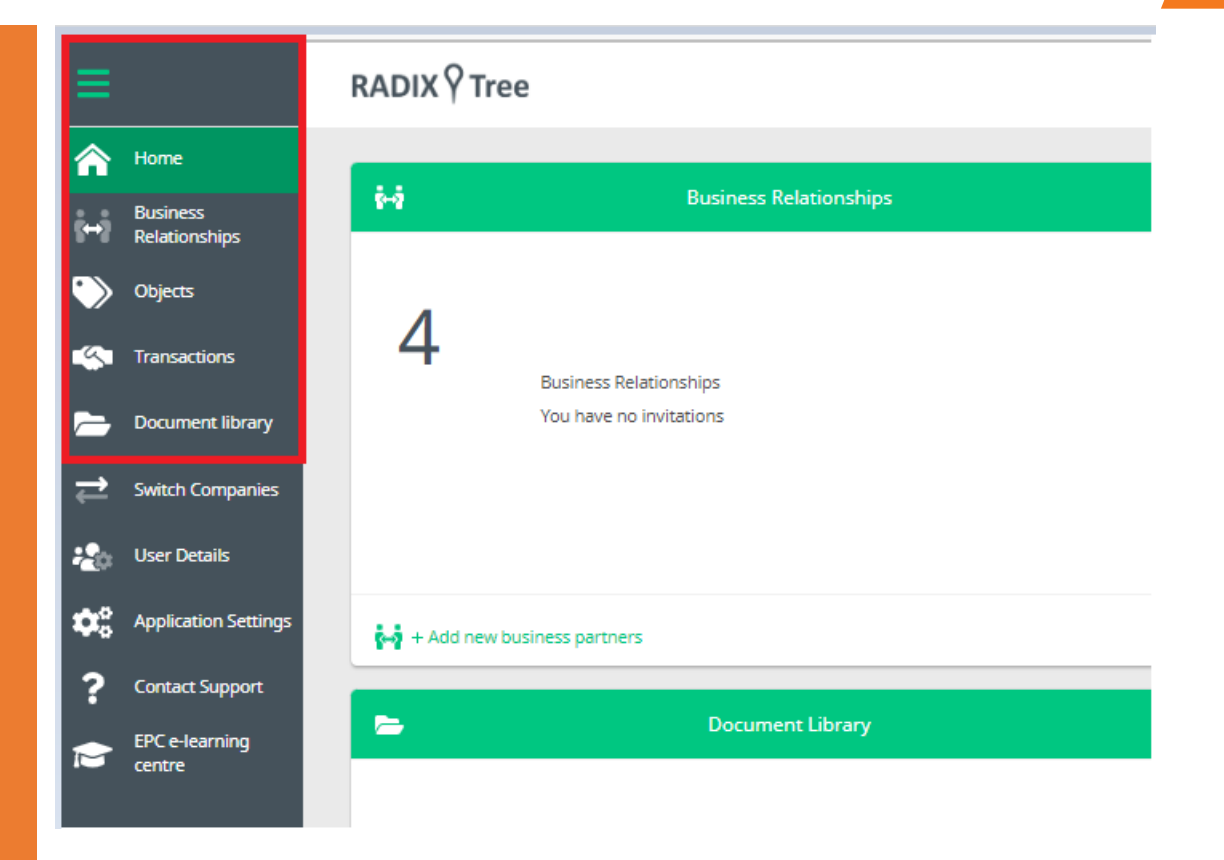

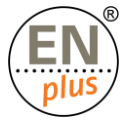

# Le tableau de bord – Menu

#### Fonctions administratives

- Détails de l'utilisateur Cette fonction vous permet de : afficher la liste des utilisateurs définis pour votre entreprise (responsable qualité, comptable, PDG, etc.), ajouter un nouvel utilisateur (il n'y a pas de restriction au nombre d'utilisateurs), sélectionner ou supprimer un utilisateur, désactiver un utilisateur
- Paramètres de l'application Les paramètres de l'application sont l'endroit où les administrateurs de domaine de chaque entreprise peuvent configurer de nombreux comportements de RADIX Tree.
- Contacter l'assistance Contacter l'assistance concerne UNIQUEMENT les problèmes liés à RADIX Tree. Il doit être

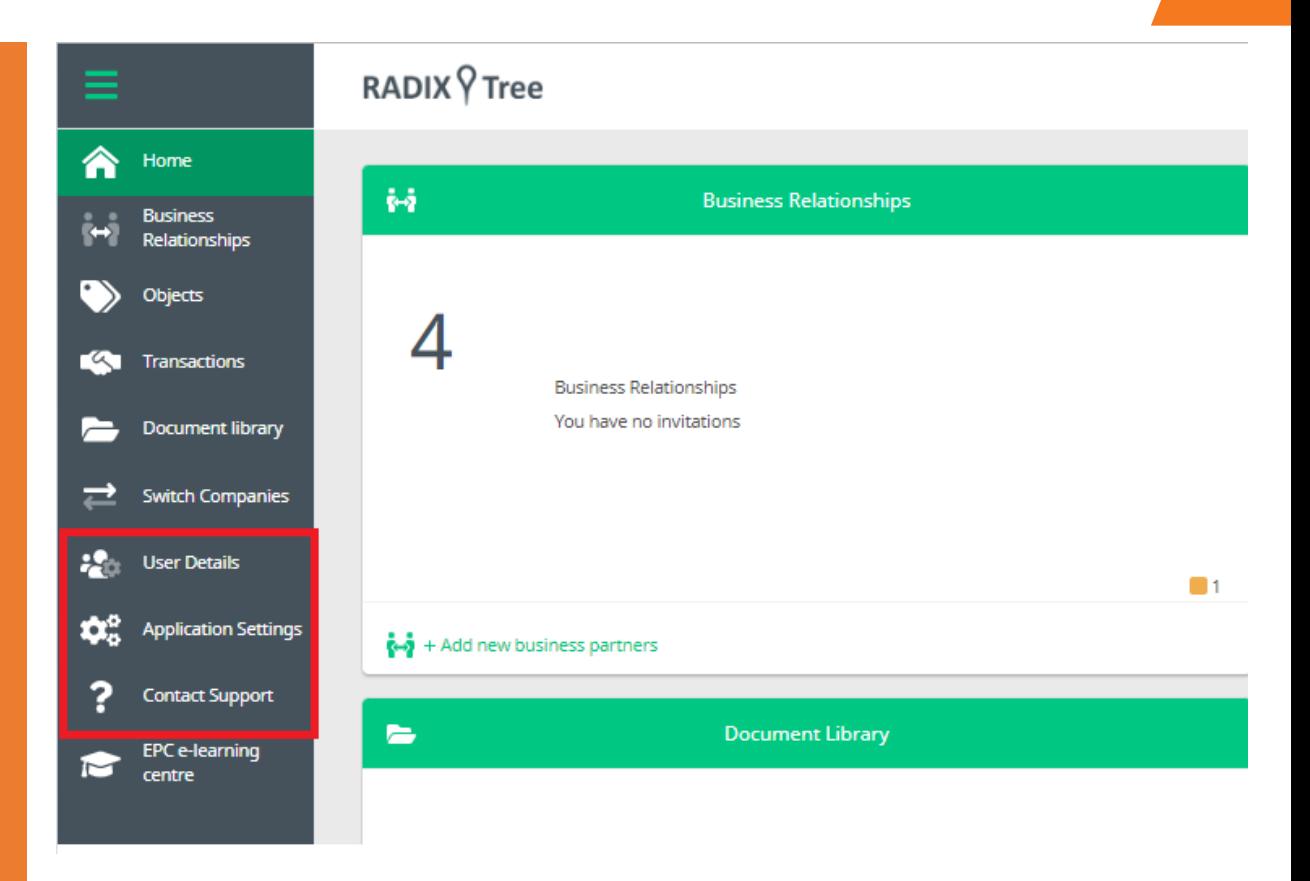

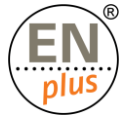

# Le tableau de bord – Dossiers

#### Fraud/Plaintes

冒 Records List of records **E** Le panneau Enregistrements ne sera visible que si un cas de fraude ou de plainte a été déposé contre votre entreprise.**3** 5 9

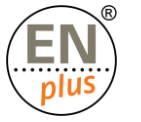

## Le tableau de bord – Factures

Bibliothèque de factures

■ Le panneau des factures ne sera visible que si votre entreprise a reçu une facture envoyée par une autre entreprise de Radix Tree (par exemple, un gestionnaire national).

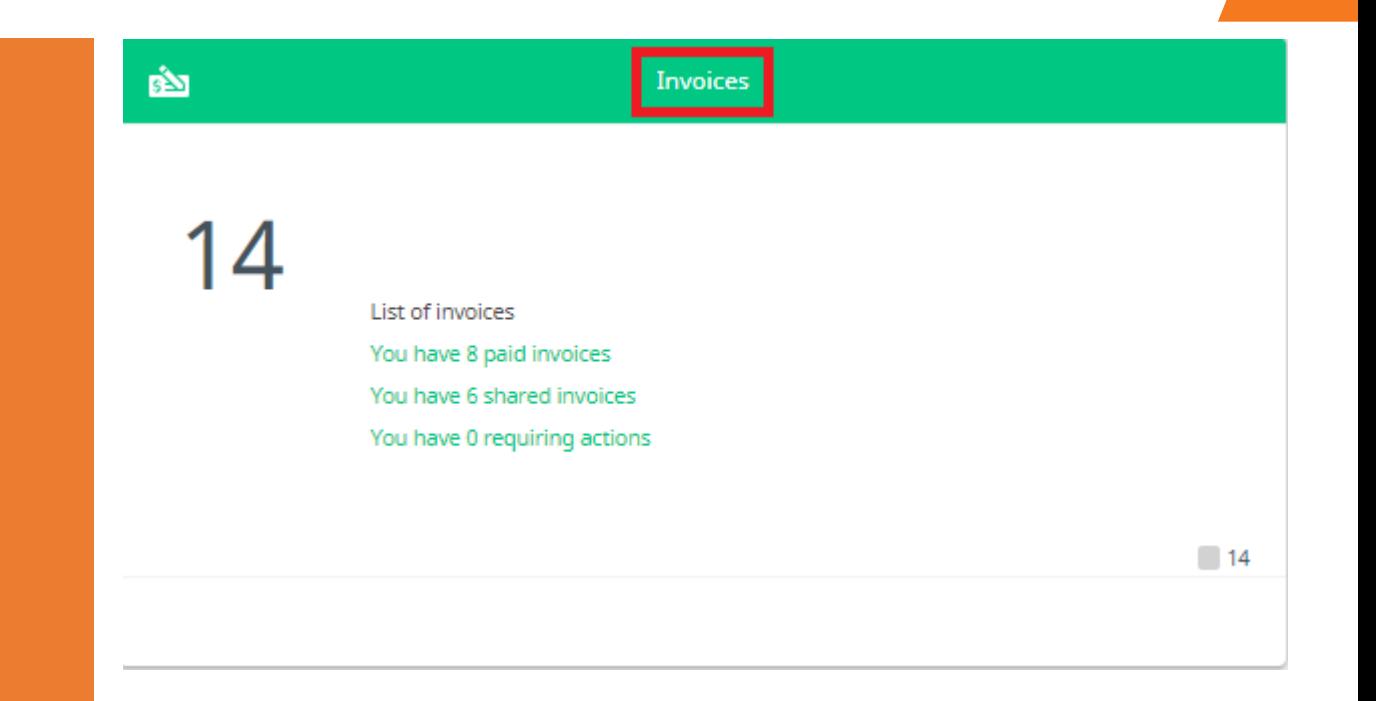

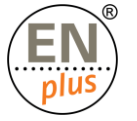

### Le tableau de bord – Mon profil

Pour gérer votre propre profil d'utilisateur, cliquez sur le "ᴠ" en haut à droite du tableau de bord, ce qui affichera les options que vous pouvez gérer :

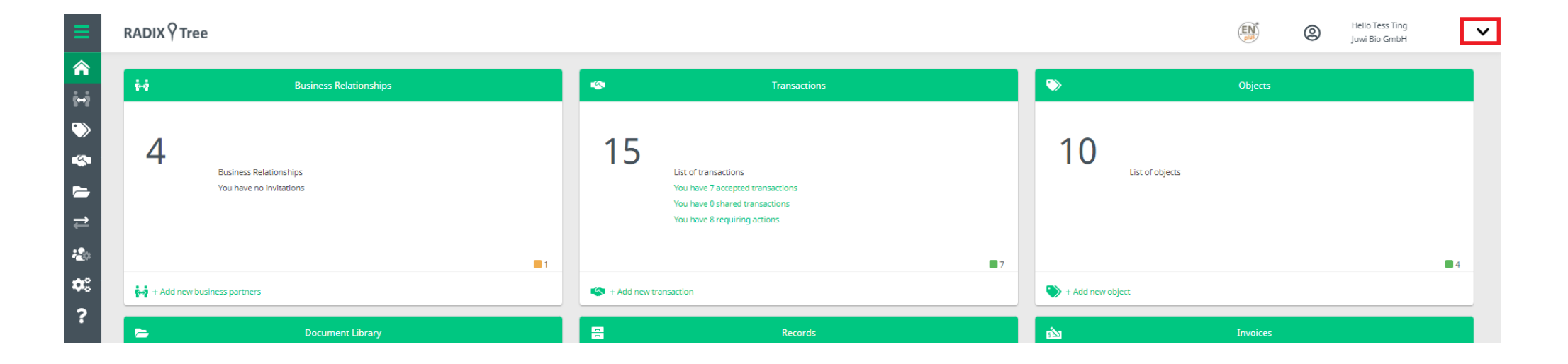

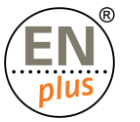

### Le tableau de bord – Mon profil

Dans la rubrique « Mon profil », les entreprises peuvent :

- Modifier le profil de l'utilisateur : vous permet de modifier votre nom et votre adresse électronique, le cas échéant.
- Modifier le profil de l'entreprise : permet de modifier ou de mettre à jour les informations spécifiques à l'entreprise, ainsi que de consulter/mettre à jour les données relatives à l'entreprise, ainsi que de consulter/modifier les données relatives à votre entreprise.
- Voir l'activité : vous permet de voir ce qui s'est passé sur votre compte un historique.
- Modifier le mot de passe : utilisez cette option si vous devez modifier votre mot secret.
- **Déconnexion**

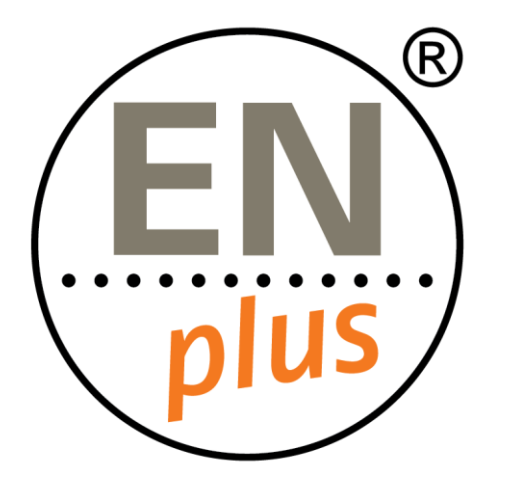

Nous sommes le premier système de certification mondial pour les granulés de bois

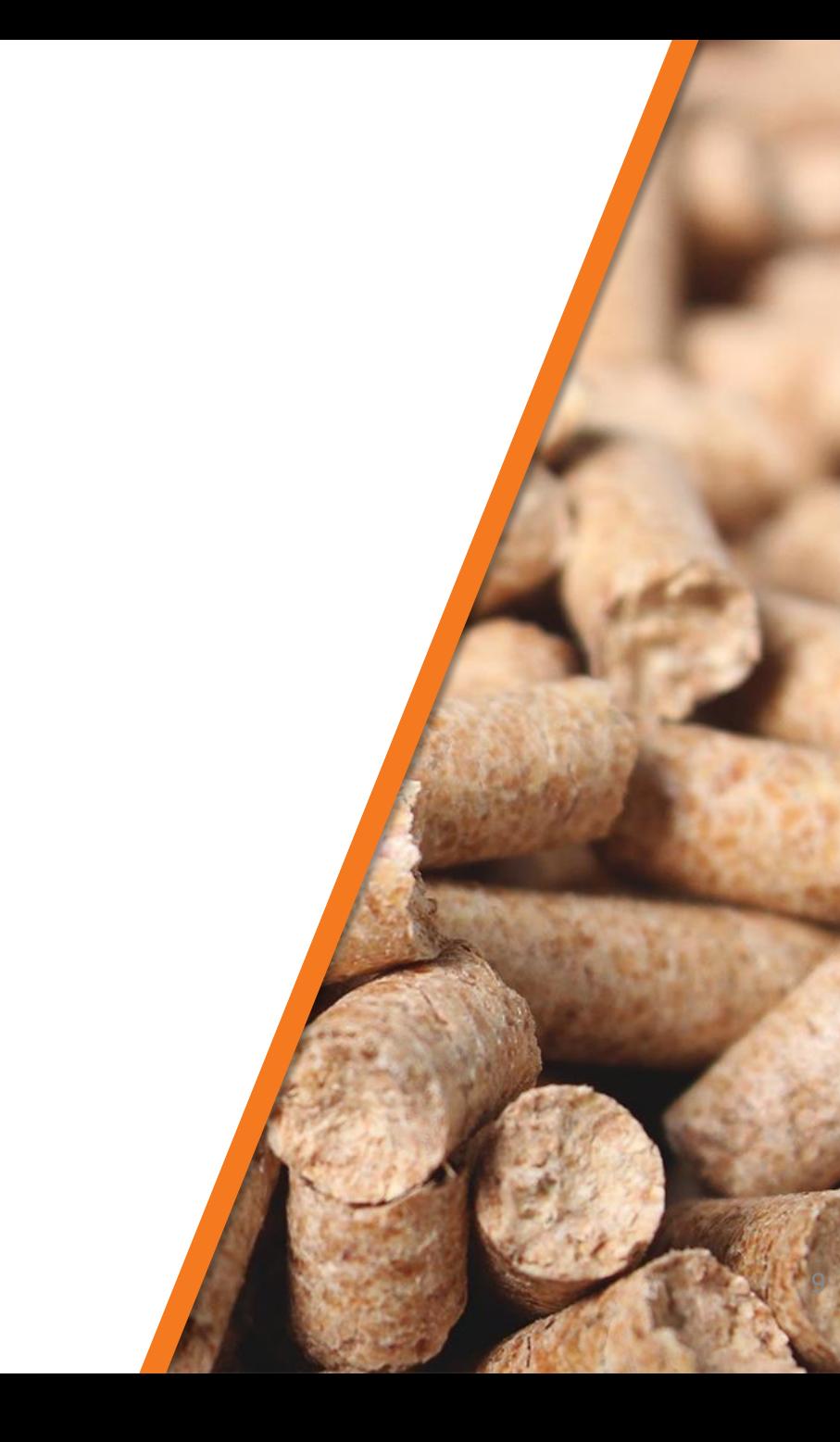

Pour en savoir plus, rendez-vous sur enplus-pellets.eu/fr 9